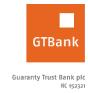

## How to Treat Forgotten Internet Banking Password & Secret Question

| Forgotten Password                                                                                                    | Forgotten secret question                                                                                                    |
|----------------------------------------------------------------------------------------------------|----------------------------------------------------------------------------------------------------|
| <ul> <li>Launch the Internet Banking application</li> <li>Input User ID/Email and click "Forgot your password?" on home page</li> <li>Input answer to secret question</li> <li>Click "Continue"</li> </ul> | <ul> <li>Launch the Internet Banking application</li> <li>Input User ID/Email</li> <li>Select "Forgot your secret question?" on home page</li> </ul> |
| Note: New password is sent to customer's registered email address                                                                                                    |                                                                                                    |

<u>Timeline</u>: Immediately